# This is the OBD main page, you can find it at the following link:

https://www.ff.cuni.cz/knihovna/bibliografie/obd/

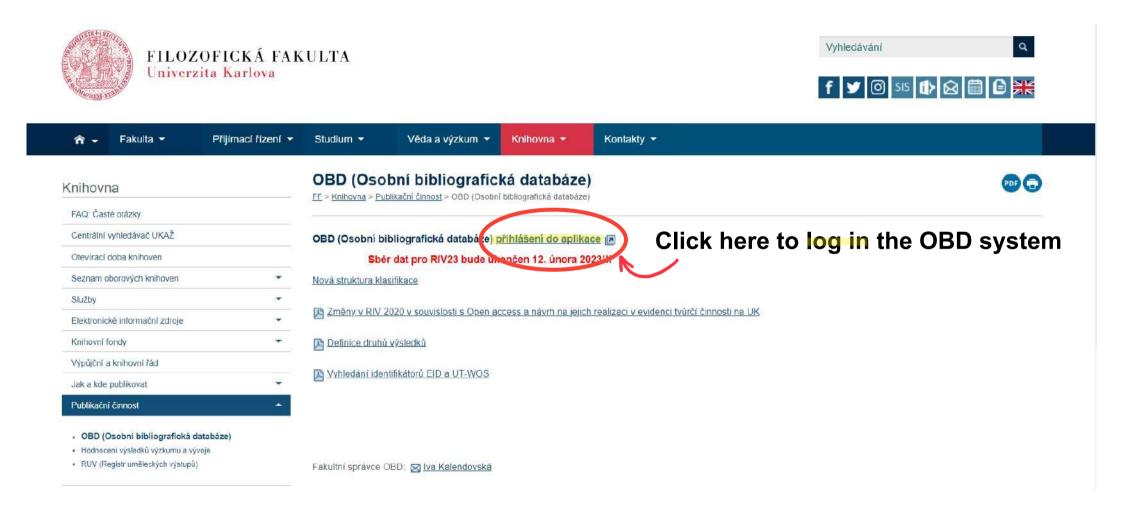

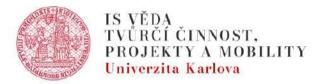

### IS Věda

Informační systém tvůrčí činnosti, projektů a mobilit

Nemůžete se přihlásit? Přečtete si informace o přihlašování do systému.

Potřebujete poradit? Seznamte se s zásadami poskytování podpory.

□Provoz systému se řídí opatřením rektora č. 40/2021

### Výsledky tvůrčí činnosti

V modulu OBD se evidují všechny druhy výsledků určené národní metodikou hodnocení výzkumných organizaci předávané do vládního Rejstříku informací o výsledcích (RIV) i další dle potřeby univerzity. Především tedy vědecké publikace, aplikované výsledky, ale i jiné výsledky. | Veřejný vyhledavač | Více informací

### Vědecké identifikátory

V modulu Organizace se evidují identifikátory ORCID ID, ResearcherID databáze Web of Science a Scopus Author ID databáze Scopus. | Více informací

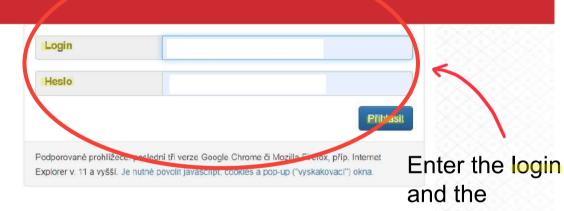

### **Projekty**

V modulu GAP se aktuálně evidují všechny projekty v oblasti tvůrčí činnosti, v letech 2022 až 2023 bude evidence postupně převáděna do modulu PAS a rozšířena na kompletní evidenci všech projektů univerzity. | Více informací

#### Soutěže Start, Primus a UNCE

V modulu PAS se administrují interní soutěže v oblasti tvůrčí činnosti:

- Start pro studenty doktorského studia na podporu rozvoje dovedností při řešení vědeckých projektů, internacionalizace, mobility a interdisciplinarity výzkumu
- Primus pro mladé perspektivní vědce, zejména ty, kteří se na UK po dlouhodobé

the first letter of your name, ie.
"xxxxy")
associated with your FFUK profile, then click příhlásit (log in)

password

(surname and

This is your personal page. Here you will find your matriculation number and your name.

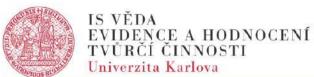

Odhlásit se IS Véda > Nástěnka ♥ Portál IS Věda | GAP | OBD | Sestavy | Moje nastavení |

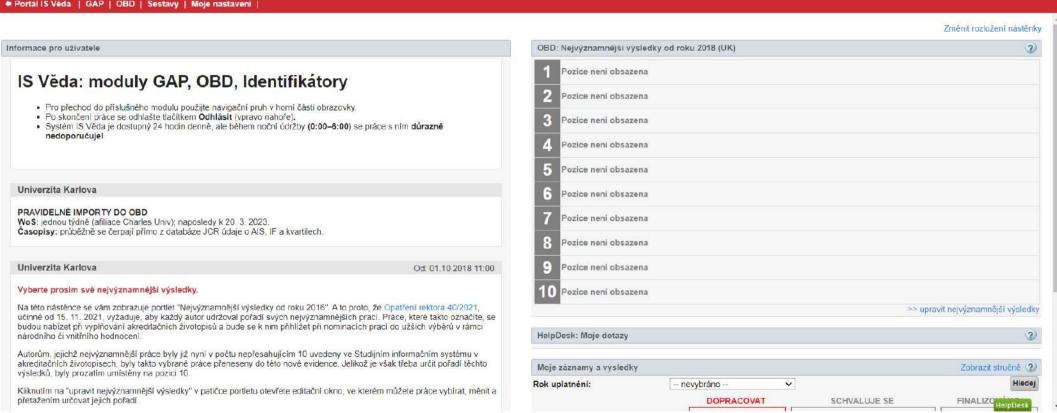

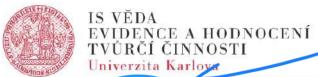

## Click here!

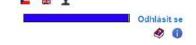

IS Věda > Nástěnka

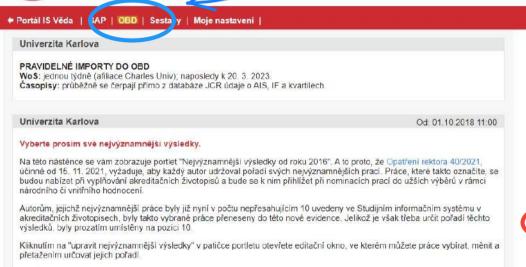

Here you can find info about the status of your publications

dopracovat : elaboration (draft / sent for control and acceptance)

schvaluje se : it has been approved or not

finalizováno: your publication has successfully

been registered in the system

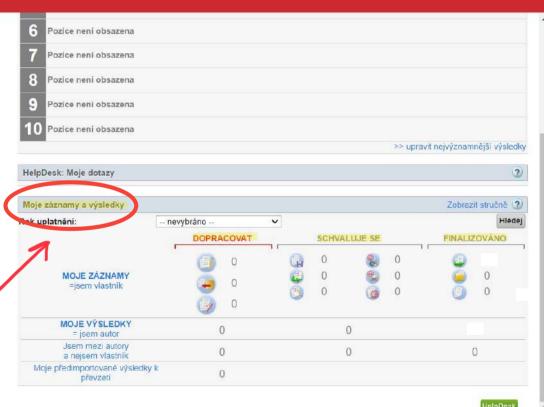

# Click here to insert a new publication!

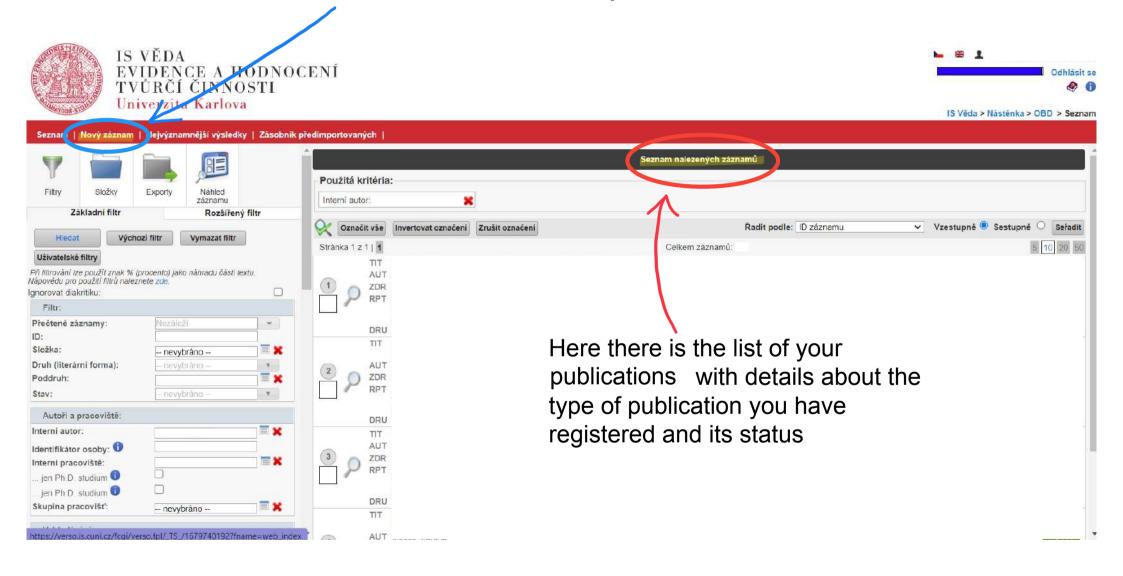

# Here you have to start entering the information about your publication. Some of them are mandatory (the red ones in this document)

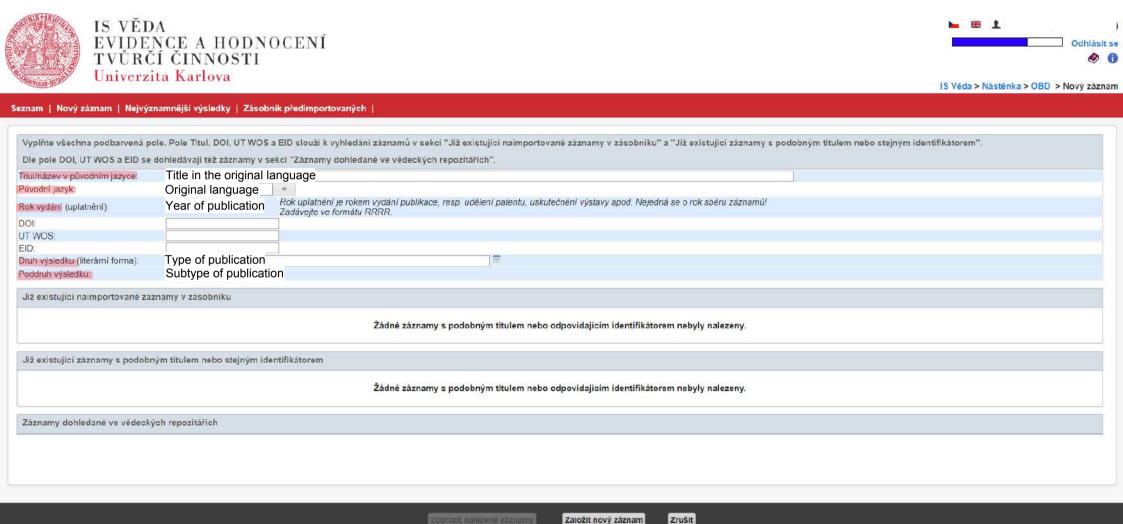

# After you clicked to select the type of the **publication** you will see this list. You need to **choose** and select the right one. For a more detailed description od these types (only in Czech) click here:

https://www.ff.cuni.cz/wp-content/uploads/2020/01/Definice\_druh%C5%AF\_v%C3%BDsledk%C5%AF.pdf

#### Seznam literárních forem UK

Rychlý filtr: Aktivní V

Výběr se provádí kliknutím na název nebo popis

- 23 z 23

| Název                                                                                                    |                           | Popis                                                                                                    | Odkaz |
|----------------------------------------------------------------------------------------------------|---------------------------|----------------------------------------------------------------------------------------------------|-------|
| ČLÁNEK V ČASOPISU                                                                                                    | article                   | Všechny druhy článků ve všech druzích časopisů - kromě abstraktů. Původní a přehledové články, překlady, recenze, kazuistiky (případové                |       |
| PŘÍSPĚVEK V KONFERENČNÍM SBORNÍKU                                                                                                    | conference proceedings    | Příspěvek s obvyklou strukturou vědecké práce a s obvyklým způsobem citování zdrojů (nikoli abstrakt), zveřejněný ve sborníku.  Konferenčn             |       |
| KAPITOLA V KNIZE                                                                                                    | chapter in a book         | Kapitola v knize, heslo ve slovníku/encyklopedii.<br>Odevzdává se do RIV jako výsledek druhu C-kapitola v knize nebo O-ostatní (na základě rozlišení   |       |
| KNIHA                                                                                                    | book                      | Tištěná nebo elektronická neperiodická recenzovaná publikace vytvořená jedním autorem nebo autorský kolektiv. Např. monografie, encyklopedie, odborný  |       |
| STAŤ VE SBORNÍKU PRACÍ (nekonferenčním) article in the collection (no conference) rou vědecké práce a s obvyklým způsobem citování zdrojů (nikoli abstrakt), zveřejněná ve sborníku prací, nikoli v konfer |                           |                                                                                                    |       |
| DROBNÝ TISK, LETÁK                                                                                                    | handnout                  | Výsledky tohoto typu se obvykle neodesílají do RIV.                                                                                                    |       |
| AUDIOVIZUÁLNÍ TVORBA                                                                                                    | audiovisual product       | Nevkládejte výsledky, které splňují podmínky pro Článek nebo Příspěvek v konferenčním sborníku, ani výroční, periodické nebo závěrečné (i jinak pojmen |       |
| SPECIALIZOVANÁ MAPA S ODBORNÝM OBSA                                                                                                    | HEM specialized map with  | professional content obsahem je syntézou kartograficky nebo prostřednictvím geografického informačního systému (GIS) vyjádřených bodových, p           |       |
| PATENT, UŽITNÝ/PRŮM. VZOR, OCHR. ZNÁMK                                                                                                    | A                         | PATENTEM je vynález, které mu je vydáno osvědčení Úřadem průmyslového vlastnictví (podle zákona 527/1990 Sb.), Evropským patentovým úřadem (pod        |       |
| SOFTWARE                                                                                                    |                           | SW vzniklý v souvislosti s řešením výzkumné aktivity, jehož autorem je osoba (osoby) podílející se na jejím řešení. Nejedná se o SW vytvořené autorem  |       |
| PROTOTYP, FUNKČNÍ VZOREK, POLOPROVOZ                                                                                                    | Z, OVĚŘENÁ TECHNOLOGIE    | prototype-složitější průmyslový výrobek, zhotovený jako jeden kus k ověření vlastností konstrukce v praxi nebo na zkušebně před zavedením séri         |       |
| METODIKA, POSTUP                                                                                                    | methodology               | METODIKA s novými postupy, která byla příslušným orgánem státní správy schválena a doporučena pro využití v praxi. Podmínkou je udělení mezinárodně uz |       |
| SPECIALIZOVANÁ VEŘEJNÁ DATABÁZE SP                                                                                                    | ecialized public database | METODIKA s novými postupy, která byla příslušným orgánem státní správy schválena a doporučena pro využití v praxi. Podmínkou je udělení mezinárodně uz |       |
| ODRŮDA, PLEMENO                                                                                                    |                           | ODRŮDA - nová rostlinná odrůda, která má udělenou ochranu práv podle zákona č. 408/2000 Sb., o ochraně práv k odrůdám, ve znění pozdějších předpisů. R |       |
| USPOŘÁDÁNÍ KONFERENCE, WORKSHOPU, VÝSTAVY WOrkshop / exhibitionování (uspořádání) konference, workshopu.                                                                                                   |                           |                                                                                                    |       |
| VÝSLEDEK REALIZOVANÝ POSKYTOVATELEI                                                                                                    | М                         | Podklady pro přípravu PŘEDPISŮ, SMĚRNIC, NOREM nebo STRATEGICKÝCH či KONCEPČNÍCH DOKUMENTŮ.                                                            |       |
| ABSTRAKT                                                                                                    | abstract                  | Výsledky tohoto typu se obvykle neodesílají do RIV.                                                                                                    |       |
| PŘEDNÁŠKA, POSTER                                                                                                    | poster                    | Výsledky tohoto typu se obvykle neodesílají do RIV.                                                                                                    |       |
| AKADEMICKÁ PRÁCE                                                                                                    | academic work             | Výsledky tohoto typu se obvykle neodesílají do RIV.                                                                                                    |       |
| FSV: working paper                                                                                                    |                           | Pouze pro Fakultu sociálních věd UK. just for FSUK                                                                                                    |       |
| Kniha pouze s editory (editor=autor)                                                                                                    | book just with editors    | Tištěná neperiodická publikace pouze s editory. Tento druh výsledku není primárně určen k odeslání do RIV.                                             |       |
| SOUHRNNÁ VÝZKUMNÁ ZPRÁVA                                                                                                    | summary research report   | Souhrnná výzkumná zpráva může být jedním z vyžádaných výsledků projektu aplikovaného výzkumu s účelovým nebo smluvním financováním. Souhrnná výzkumn   |       |
| JINÝ VÝSLEDEK                                                                                                    | others                    |                                                                                                    |       |

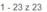

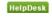

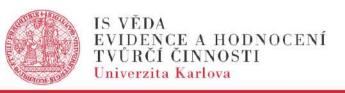

Seznam | Nový záznam | Nejvýznamnější výsledky | Zásobník předimportovaných | Vyplňte všechna podbarvená pole. Pole Titul, DOI, UT WOS a EID slouží k vyhledání záznamů v sekci "Jíž existující naimportované záznamy v zásobníku" a "Jíž existující záznamy s podobným titulem nebo stejným identifikátorem" Dle pole DOI, UT WOS a EID se dohledávají též záznamy v sekci "Záznamy dohledané ve vědeckých repozitářích". Titul/název v původním jazyce: Původní jazyk Rok uplatnění je rokem vydání publikace, resp. udělení patentu, uskutečnění výstavy apod. Nejedná se o rok sběru záznarnů! Rok vydání (uplatnění): Zadávejte ve formátu RRRR. DOI: UT WOS: Druh výsledku (literární forma): - not selected -original Poddruh výsledku: article Již existující naimportované zázna původní článek [J commentary NÁHLED Jazyk Název časopisu (zdroje) Rok Druh výsledku Importováno z Název (ti kazuistika [J Strany prical Sciences in Pccase report 23rd Inter letter to the editors [J] Jaron, ... (celkem 12) Cesky Casopis Historicky 959-2022 ČLÁNEK V ČASOPISU scopus Převzit do OBD [XXIII. me doporučený postup [J] kých věd v Poznani]letter to the editors and biology of reprod technical notes 314-2016 ČLÁNEK V ČASOPISU XXIIth Syr klinická studie [J] knicova cze CESKA GYNEKOLOGIE-CZECH Převzit do OBD WOS av Kinsky Trest, 26-Symposiu komentář [J] GYNAECOLOGY 315 28.5.2016 překlad článku [O] clinic study TERNATIONAL DE comment 101391 XXI MEE 2021 ČLÁNEK V ČASOPISU cze LISTY FILOLOGICKE 197-Wos Převzit do OBD st February 2020, 199 PALEOG translation of an article Florence) ologické sekce ČAS popularizing article 23-24 2017 ČLÁNEK V ČASOPISU Medvik Převzit do OBD 413 Motol hos cze Florence review editorial ny s podobným titulem nebo odpovídajícím identifikátorem. other type

Here you have to choose the subtype of your publication (in this case the type is article)

there are also other types of contribution, here you have the most important ones:

# contribution in conference proceedings

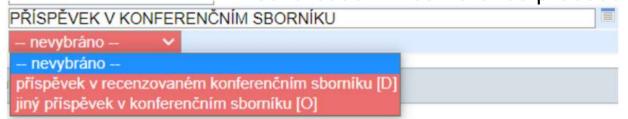

contributions in peer-reviewed conference proceedings another kind of contribution in the conference proceedings

## chapter in book

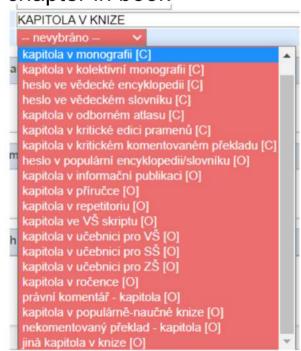

chapter in monograph chapter in collective monograph encyclopedic entry dictionary entry chapter in specialized atlas chapter in critical edition of sources chapter in critical commented translation chapter in encyclopedia/ dictionary for everyone chapter in informative pubblication chapter in manual chapter in summary chapter in university script chapter in textbook for university chapter in textbook for highschool chapter in textbook for elementary school chapter in yearbook legal commentary - chapter chapter in textbook for everyone uncommented translation - chapter another kind of chapter

### book

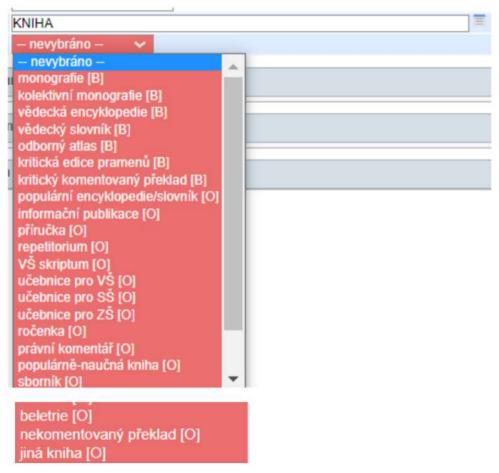

monograph collective monograph scientific encyclopedia scientific dictionary specialized atlas critical edition of sources critical commented translation encyclopedia/ dictionary for everyone informative pubblication manual summary university script textbook for university textbook for highschool textbook for elementary school vearbook legal commentary textbook for everyone recollection fiction uncommented translation another kind of book

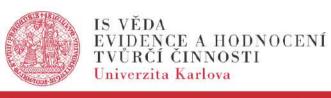

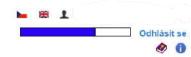

IS Věda > Nástěnka > OBD > Nový záznam

|                                                                         | e. Pole Titul, DOI, UT WOS a EID slouží k vyhledání záznamů v sekci "Již existující naimportované záznamy v zásobníku" a "Již existující záznamy s podobným titulem nebo stejným identifikátorem".                     |
|-------------------------------------------------------------------------|----------------------------------------------------------------------------------------------------|
|                                                                         | phledávají též záznamy v sekci "Záznamy dohledané ve vědeckých repozitářích".                                                                                                    |
| itul/název v původním jazyce:                                           |                                                                                                    |
| ůvodní jazyk:                                                           |                                                                                                    |
| ok vydání (uplatnění).                                                  | Rok uplatnění je rokem vydání publikace, resp. udělení patentu, uskutečnění výstavy apod. Nejedná se o rok sběru záznamů! Zadávejte ve formátu RRRR.                                                                   |
| OI:                                                                     | Zadatoje te remata (MM).                                                                                                    |
| T WOS:                                                                  |                                                                                                    |
| ID:                                                                     |                                                                                                    |
| ruh výsledku (literární forma):                                         |                                                                                                    |
| oddruh výsledku:                                                        | <b>▽</b>                                                                                                    |
| Již existujici naimportovanė zazna                                      | žádné záznamy s podobným titulem nebo odpovídajícím identifikátorem nebyly nalezeny.                                                                                                    |
| Již existující naimportované zázna<br>Již existující záznamy s podobným |                                                                                                    |
|                                                                         | Žádné záznamy s podobným titulem nebo odpovídajícím identifikátorem nebyly nalezeny.                                                                                                    |
| Již existující záznamy s podobným                                       | Zádné záznamy s podobným titulem nebo odpovídajícím identifikátorem nebyly nalezeny.<br>m titulem nebo stejným identifikátorem<br>Žádné záznamy s podobným titulem nebo odpovídajícím identifikátorem nebyly nalezeny. |
|                                                                         | Zádné záznamy s podobným titulem nebo odpovídajícím identifikátorem nebyly nalezeny.<br>m titulem nebo stejným identifikátorem<br>Žádné záznamy s podobným titulem nebo odpovídajícím identifikátorem nebyly nalezeny. |
| Již existující záznamy s podobným                                       | Zádné záznamy s podobným titulem nebo odpovídajícím identifikátorem nebyly nalezeny.<br>m titulem nebo stejným identifikátorem<br>Žádné záznamy s podobným titulem nebo odpovídajícím identifikátorem nebyly nalezeny. |
| iž existující záznamy s podobným                                        | Zádné záznamy s podobným titulem nebo odpovídajícím identifikátorem nebyly nalezeny.<br>m titulem nebo stejným identifikátorem<br>Žádné záznamy s podobným titulem nebo odpovídajícím identifikátorem nebyly nalezeny. |
| Již existující záznamy s podobným                                       | Zádné záznamy s podobným titulem nebo odpovídajícím identifikátorem nebyly nalezeny.<br>m titulem nebo stejným identifikátorem<br>Žádné záznamy s podobným titulem nebo odpovídajícím identifikátorem nebyly nalezeny. |

After you have filled all the mandatory sections click here to save and go the next step

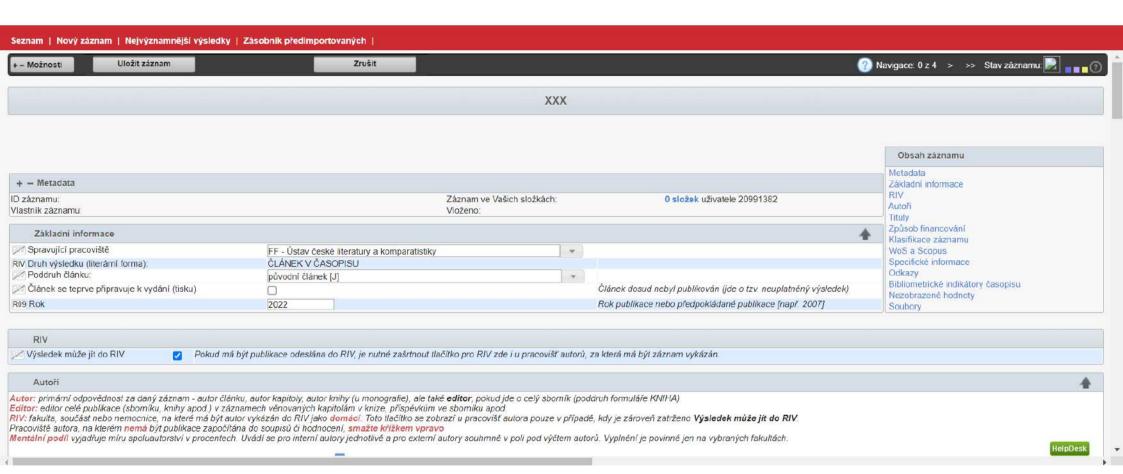

Here you start filling all information about your publication. Reminder: yellow ones are recommended while blue ones are mandatory!

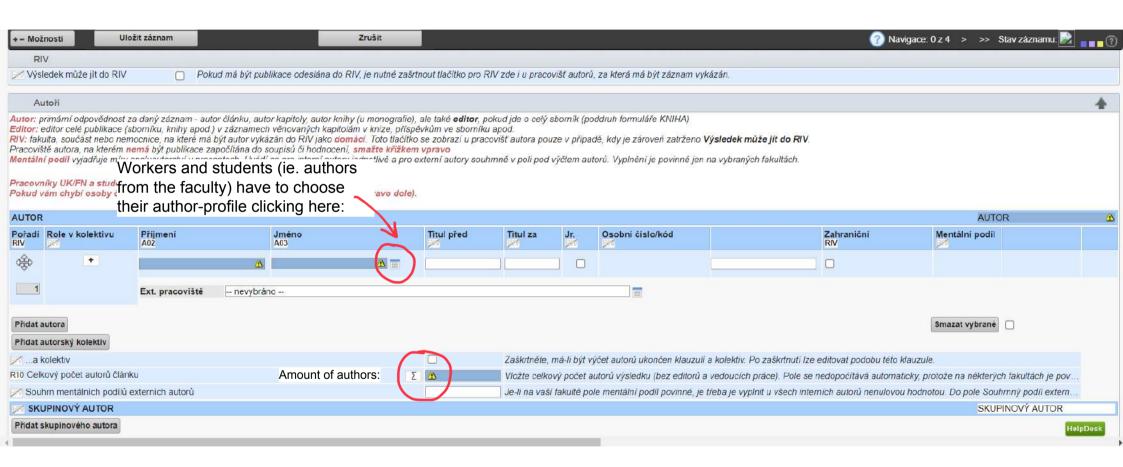

| _ |  |  |
|---|--|--|
|   |  |  |

 $\textbf{https://verso.is.cuni.cz/fcgi/verso.fpl/\_TS\_/1679809167?fname=obd\_cis\_autor\_vyber\&filtr\_pamatuj=pamatuj\&elidek=20\&\_p\_f\_al... }$ 

| _ |  | $\sim$ |  |
|---|--|--------|--|
|   |  |        |  |
|   |  | _      |  |

| Seznam osob UK                                                                                                    |               |                       |                     |                                                                        |
|----------------------------------------------------------------------------------------------------|---------------|-----------------------|---------------------|------------------------------------------------------------------------|
| Rychlý filtr:                                                                                                    | Všichni       |                       | ~                   |                                                                        |
| Pracoviště:                                                                                                    |               |                       |                     | ] ■ 🗶 Vč. podřízených: □                                               |
| Skupina pracovišť:                                                                                                    | nevybráno     |                       |                     |                                                                        |
| Příjmení:                                                                                                    |               |                       |                     | Put here your name surname (příjmení) and name (jméno)                 |
| Jméno:                                                                                                    |               |                       |                     | The traine garrianie (prijinem) and hame (mene)                        |
| Ignorovat diakritiku:                                                                                                    |               |                       |                     | Then click najít (search) and you will find your profile, select it by |
| Osobní číslo:                                                                                                    |               |                       |                     | clicking on it.                                                        |
| Identifikátor osoby:                                                                                                    |               |                       |                     | ORCID, Scopus ID, Researcher ID - oddělené mezi sebou  .               |
| Druh úvazku:                                                                                                    | Všechny druhy | ~                     |                     |                                                                        |
| Rok publikace:                                                                                                    | 2022          | Zobrazují se jen auto | oři, kteří mají úva | azek v daném roce a roce předchozím.                                   |
| Včetně neaktivních úvazků: 🗹 Pokud je zaškrtnuto, zobrazují se všechny autorovy úvazky. Jinak se zobrazují jen úvazky k dnešnímu datu aktivní. |               |                       |                     |                                                                        |
| Najít Zrušit filtr  • Výběr se provádí klik                                                                                                    |               | a řádku.              |                     | acovní úvazek ve stavu aktivní.                                        |

Více stejných pracovišť se zobrazí v případě, že na nich má autor více aktivních úvazků.

Vyberte filtrovací kritéria a proveďte výběr.

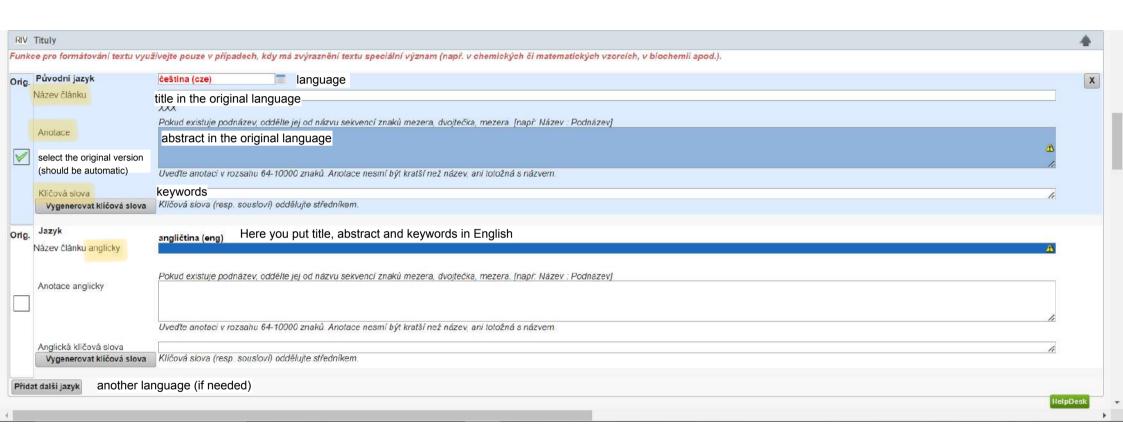

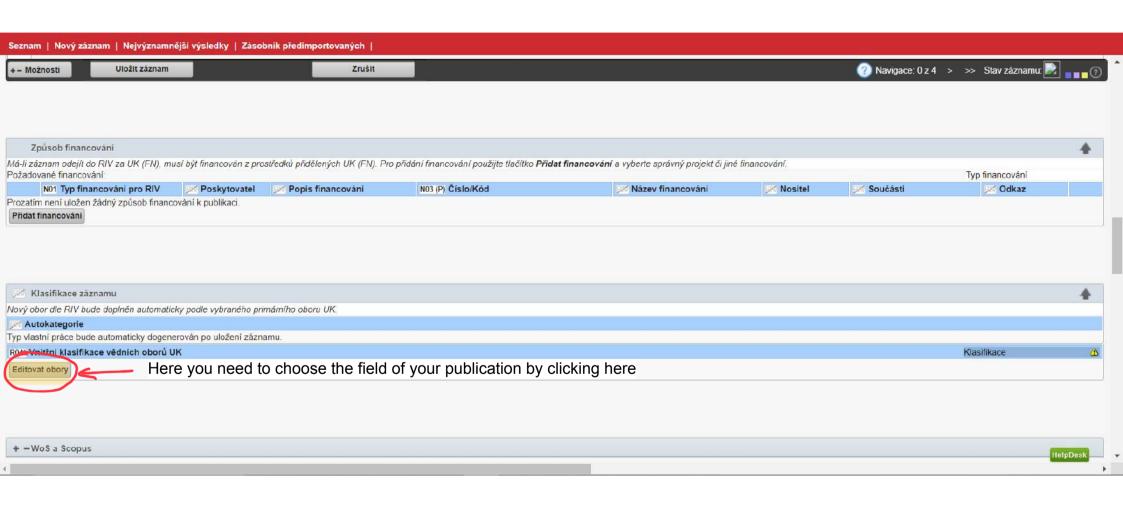

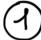

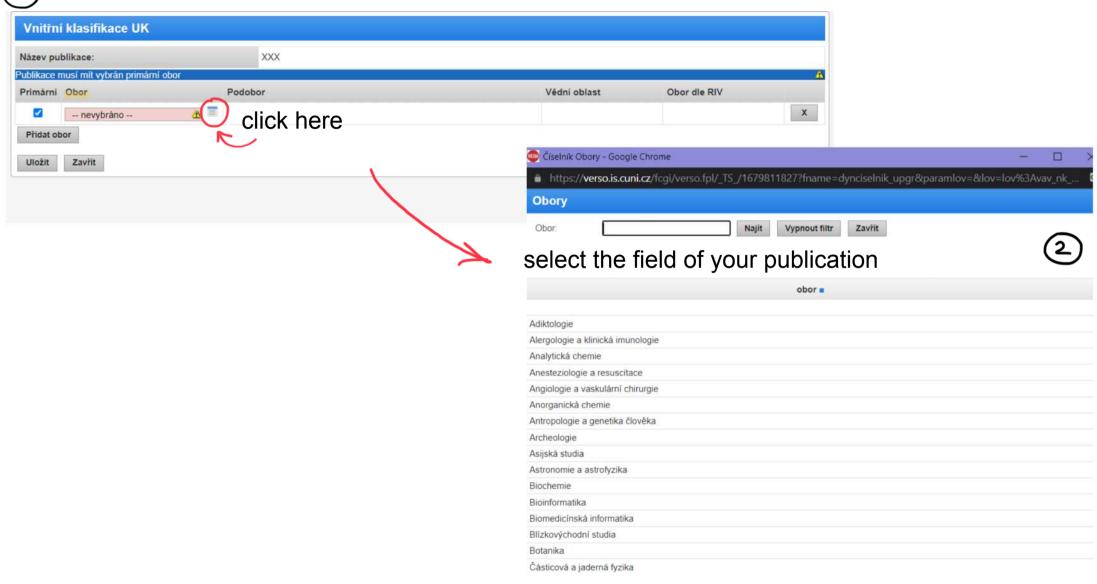

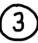

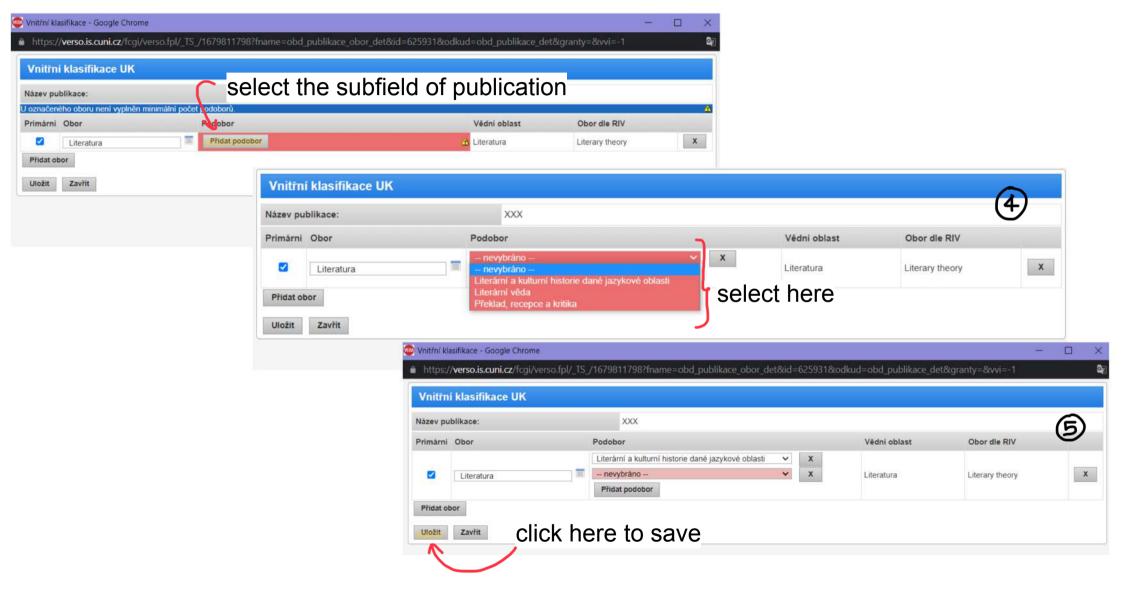

# Here you must enter information about the magazine in which the publication took place

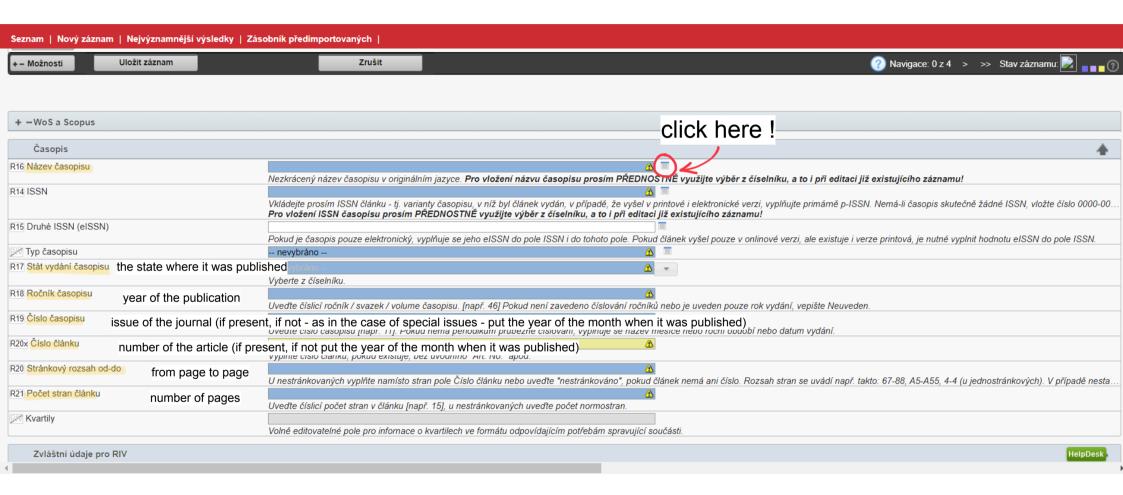

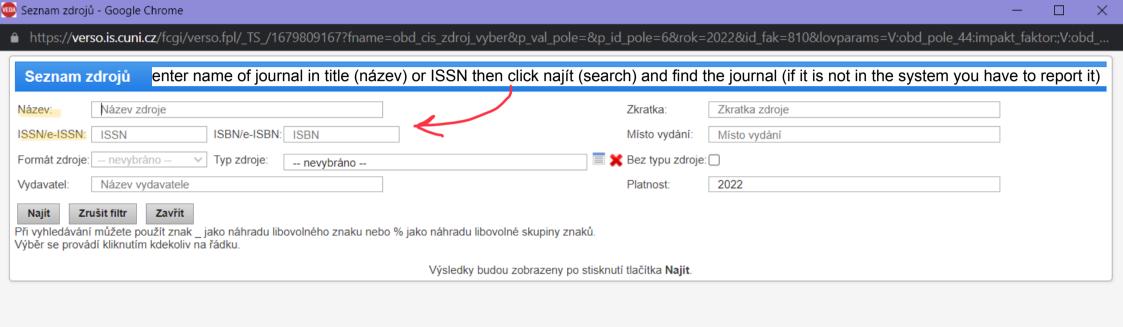

| Seznam   Nový záznam   Nejvýznamnější výsledky   Zá | obník předimportovaných  <br>                                                              | U-SLIVIIIVNI GII                                |                                                      |                                                        |
|-----------------------------------------------------|--------------------------------------------------------------------------------------------|-------------------------------------------------|------------------------------------------------------|--------------------------------------------------------|
| + – Možnosti Uložit záznam                          | Zrušit                                                                                     | - DOILEDGIN SUNGVUNCA GONGGON.                  | Naviga                                               | ce: 0 z 4 > >> Stav záznamu: 🗾 📲 🖥                     |
| Zvláštní údaje pro RIV                              | ,                                                                                          |                                                 |                                                      | 4                                                      |
| R67 UT-WOS (dříve UT-ISI)                           | Číslo záznamu ve Web of Science (uvedeno v řádku Accession Number),                        | (ložte jen patnáctimístné číslo bez úvodních p  | ísmen a dvojtečky. Vyplňuje se pouze u praci         | í, excerpovaných ve Web of Science.                    |
| R90 EID záznamu ve Scopus                           | Pouze, pokud je výsledek evidován v databázi Scopus.                                       | ⚠ Generovat EID z DO                            |                                                      |                                                        |
| R87 DOI                                             | Digital Object Identifier, pokud je k dispozici. Číslo musí začínat hodnotou '             | 10." (bez uvozovek).                            |                                                      |                                                        |
| PubMed ID                                           | Číslo záznamu v databázi PubMed (PMID). Vložte jen osmimístné číslo be                     |                                                 | – nevybráno –                                        | △ •                                                    |
| R94 Open Access select here:                        | Zvolte hodnotu A pro trvale a bezplatně dostupný plný text. Hodnotu B zvo                  | te pouze v případě, kdy znáte přesné datum u    | A: open access                                       | A: open access                                         |
| R95 Termín ukončení embarga vydavatele              | Pole je nutné vyplnit, pokud je v poli Open Access zvolena hodnota B. Pok                  | ud termín nemůžete zjistit, zadejte v poli Oper | B: open acces s časovým embargem  C: omezený přístup | B: open access with time restriction C: limited access |
| R12 Kód důvěrnosti                                  | S - Nepodléhá ochraně<br>Vyberte z číselníku.                                              | ▼                                               | D: pouze metadata                                    | D: only metadata                                       |
| N03 Velká výzkumná infrastruktura                   | nevybráno –<br>Pokud byla pro vznik výsledku využita výzkumná infrastruktura, vyberte ji z | číselníku. U záznamů bez interních autorů z 0   | JK se VVI uvádí v poli spravující pracoviště a       | a zde se doplní automaticky. Návaznost na VVI b        |
| Specifické informace                                |                                                                                            |                                                 |                                                      | 4                                                      |
| Autor originálu (u překladu)                        | Vyplňujte pouze u překladů či u recenze.                                                   |                                                 |                                                      |                                                        |
| Mázev originálu (u překladu)                        | Vyplňujte pouze u překladů či u recenze.                                                   |                                                 |                                                      |                                                        |
| Poznámka                                            |                                                                                            |                                                 |                                                      |                                                        |
|                                                     |                                                                                            |                                                 |                                                      |                                                        |
|                                                     |                                                                                            |                                                 |                                                      | HelpDesk                                               |

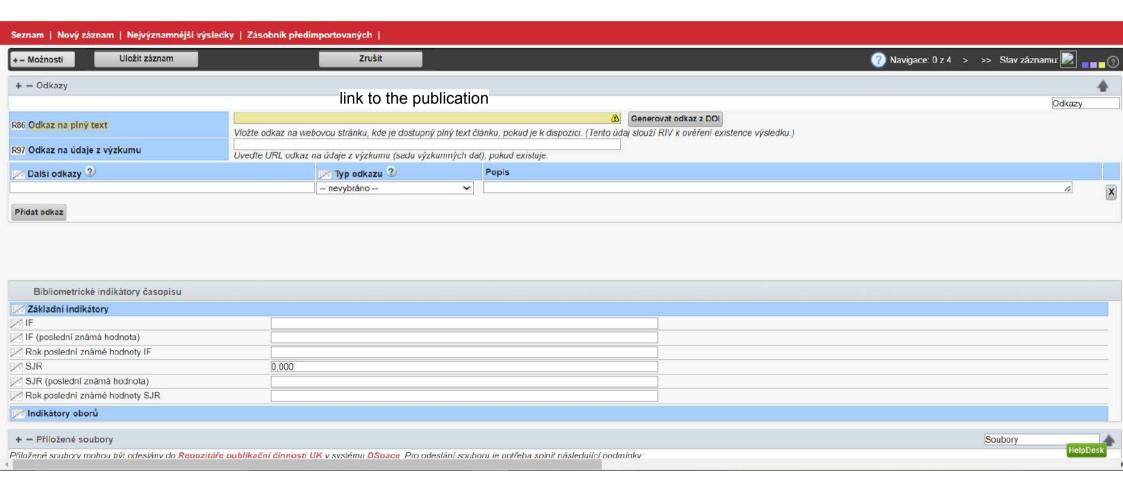

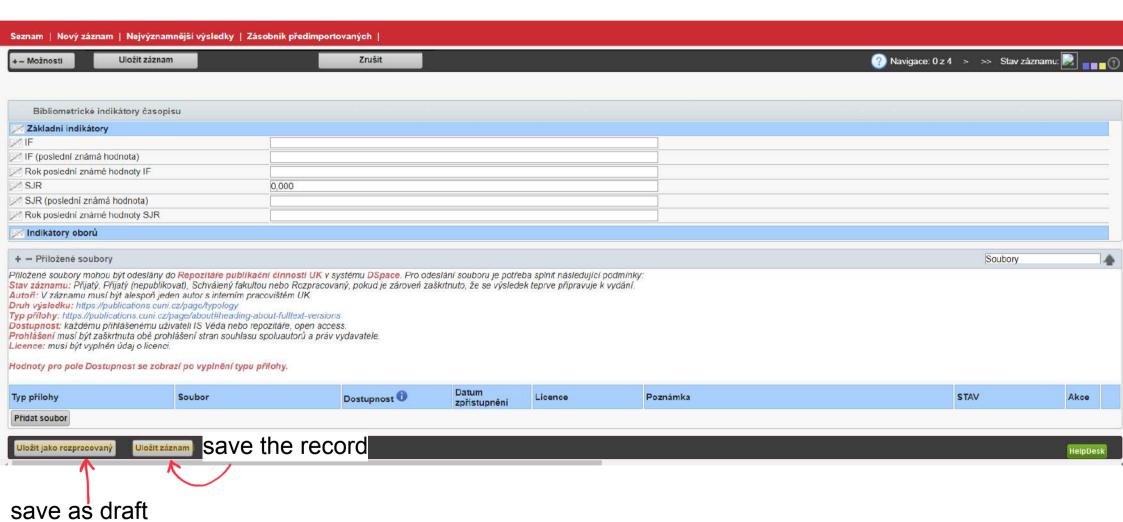

# Kontrola záznamu

| Tip: U chybně vyplněných polí podržte na edi | taci záznamu kurzor myši nad žlutým trojúhelníčkem, zobrazí se informace o chybě |
|----------------------------------------------|----------------------------------------------------------------------------------|
| ■ AUTOR                                      | Povinné (záznam lze uložit pouze jako rozpracovaný)                              |
| ■ Příjmení                                   | Povinné (záznam lze uložit pouze jako rozpracovaný)                              |
| ■ Jméno                                      | Povinné (záznam lze uložit pouze jako rozpracovaný)                              |
| Celkový počet autorů článku                  | Povinné (záznam lze uložit pouze jako rozpracovaný)                              |
| Anotace                                      | Povinné (záznam lze uložit pouze jako rozpracovaný)                              |
| ■ Vnitřní klasifikace vědních oborů UK       | Povinné (záznam lze uložit pouze jako rozpracovaný)                              |
| ■ Název časopisu                             | Povinné (záznam lze uložit pouze jako rozpracovaný)                              |
| ■ ISSN                                       | Povinné (záznam lze uložit pouze jako rozpracovaný)                              |
| ■ Typ Zdroje - popis                         | Povinné (záznam lze uložit pouze jako rozpracovaný)                              |
| Stát vydání časopisu                         | Povinné (záznam lze uložit pouze jako rozpracovaný)                              |
| Ročník časopisu                              | Povinné (záznam lze uložit pouze jako rozpracovaný)                              |
| ■ Číslo časopisu                             | Povinné (záznam lze uložit pouze jako rozpracovaný)                              |
| Stránkový rozsah od-do                       | Povinné (záznam lze uložit pouze jako rozpracovaný)                              |
| Počet stran článku                           | Povinné (záznam lze uložit pouze jako rozpracovaný)                              |
| Open Access                                  | Povinné pro stavy PŘIJATÝ (nepublikovat), PŘIJATÝ                                |
| Císlo článku                                 | Doporučené If you do not optor all the mandatory information                     |
| UT-WOS (dříve UT-ISI)                        | Doporučené If you do not enter all the mandatory information                     |
| EID záznamu ve Scopus                        | Doporučené the system will not let you proceed with the                          |
| DOI                                          | Doporučené registration of the publication. Povinné means                        |
| Odkaz na plný text                           | Doporučené mandatory while Doporučené recommended.                               |
| ☐ Přidat do složky:                          |                                                                                  |
|                                              |                                                                                  |
| Po uložení přejít na další zaznam            |                                                                                  |
|                                              |                                                                                  |

Uložit jako rozpracovaný

Zpět k editaci